CENTRALIZATION OF WIRELESS NETWORK MANAGEMENT WITH MIKROTIK CAPSMAN

#### MUM Ho Chi Minh, Vietnam April 2017

### About me

- My name: Binh Nguyen Dang Thai
- Email: binhndt@uranus.com.vn
- Cellphone: +84 909006026
- □ Website: http://uranus.com.vn
- □ Support website: http://forum.uranus.com.vn
- **n** Own: URANUS INFORMATION SYSTEM COMPANY

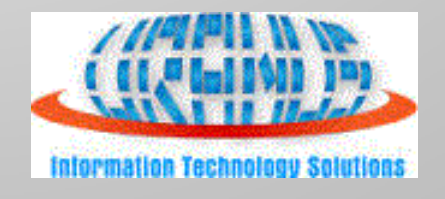

## Objective

- □ Centralizing management MikroTik access point with CAPSMAN.
- □ Integrating wireless network into LAN.

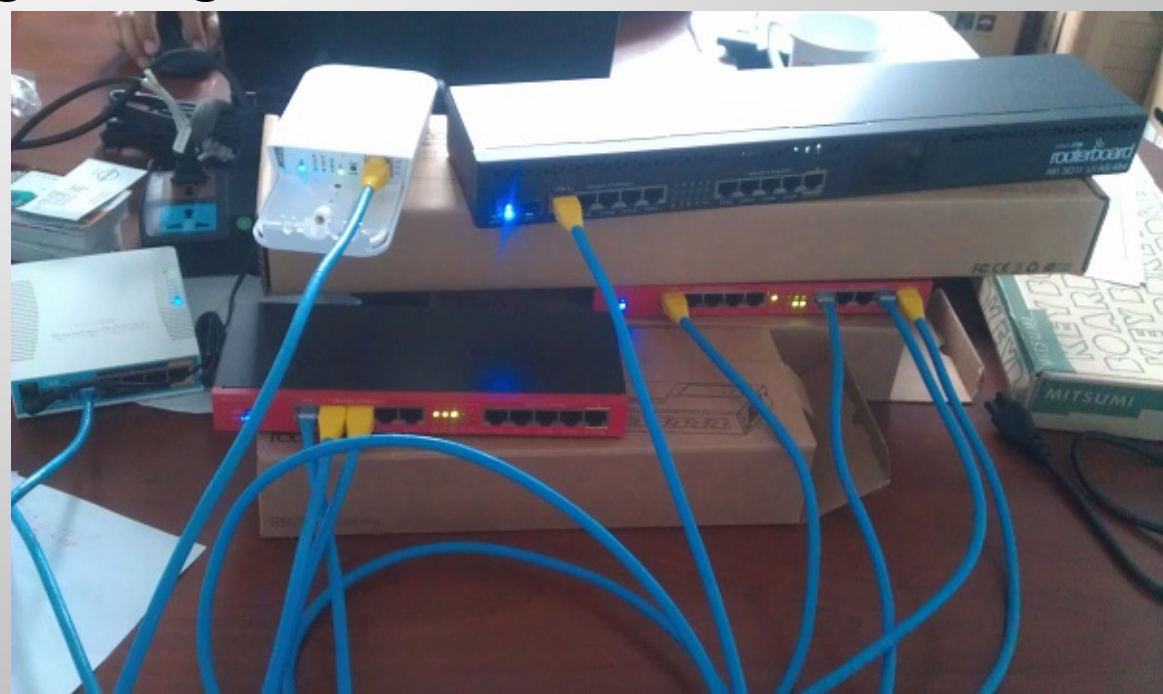

### **CAPSMAN Features**

- Centralized management of RouterOS (ROS) APs.
- Dual Band AP support
- □ Provisioning of APs
- MAC and IP Layer communication with APs
- □ Certificate support for AP communication
- Full and Local data forwarding mode
- VLAN Aware
- Template Based Profile

CAPsMAN (Controlled AP System Manager)

- Centralized wireless network management
- Data Processing, (if necessary) (by default)
- Manage Configuration of APs
- Manage Client authentication

Works on any ROS Device from Version 6.22rc7 for CAPsMAN v2

Wireless package is required from ROS 6.38.1

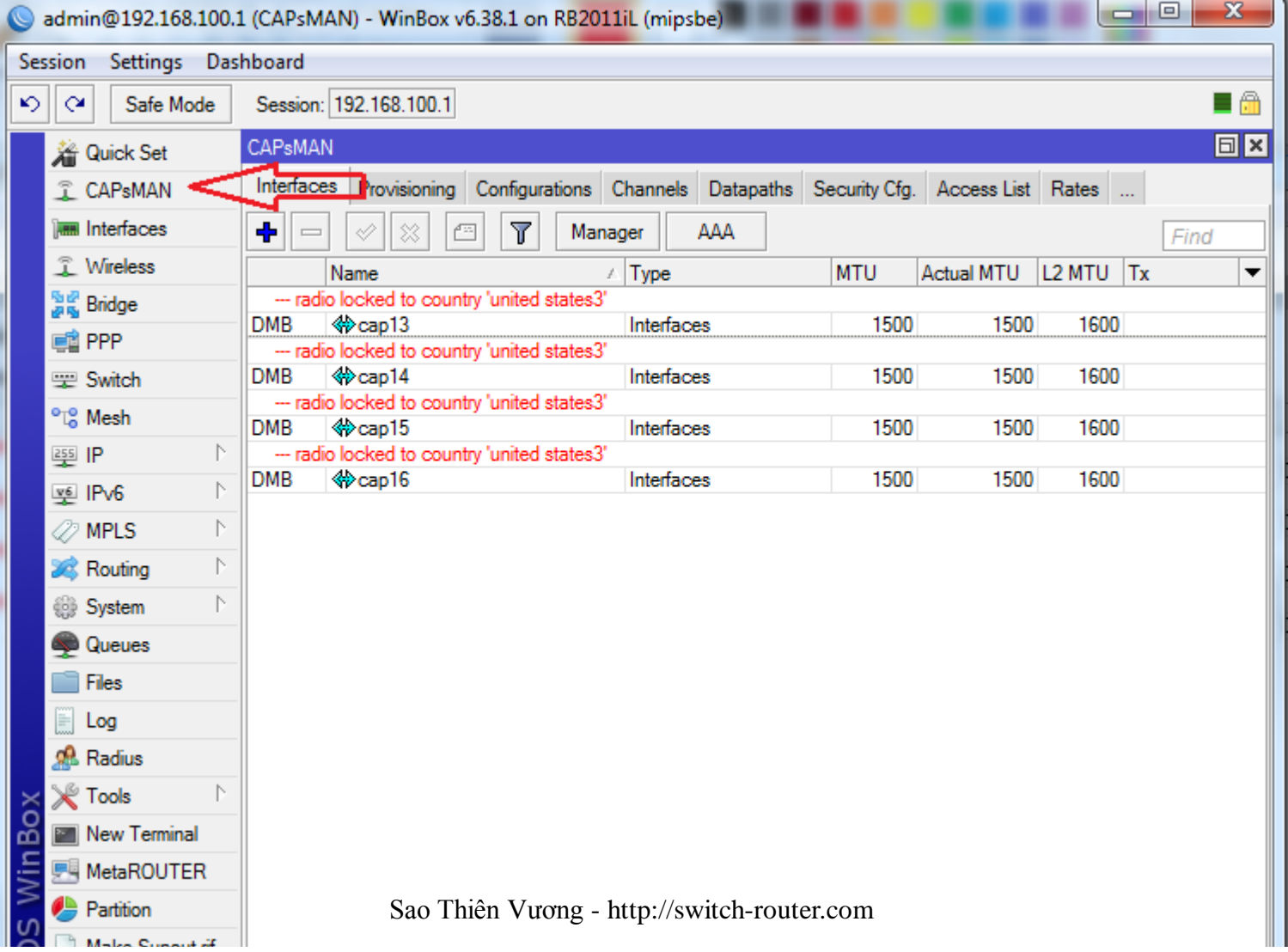

**CAP (Controlled Access Point)** 

- □ Provide wireless connectivity
- □ Wireless link layer encryption/decryption

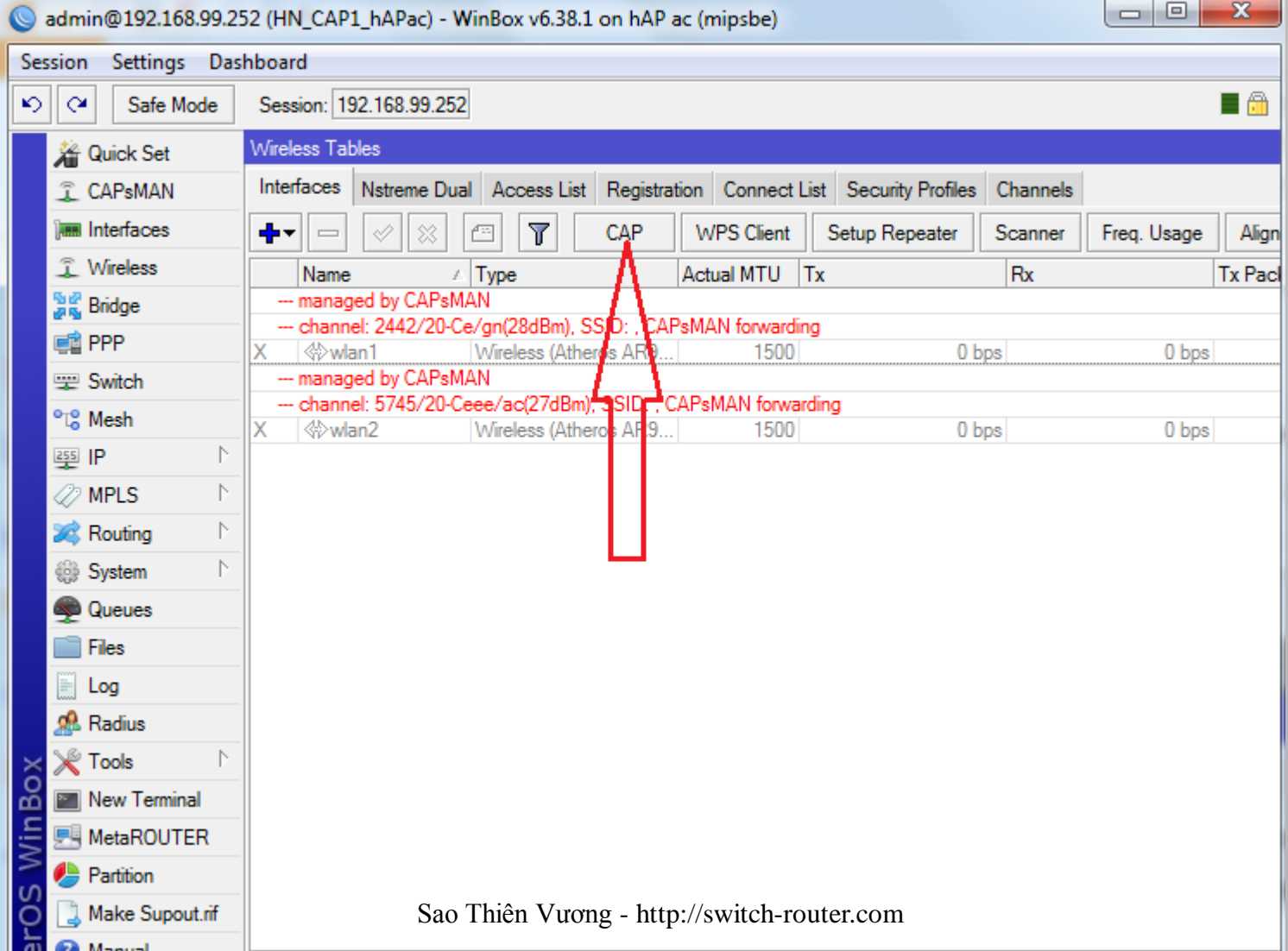

Management connection can be established using

- MAC layer protocols (layer2)
- IP layer protocols (layer3)

Secured by DTLS (datagram transport layer security)

CAP can pass client data connection to manager

- Data connection is **not secured**
- **IPSec** or **encrypted tunnels** is needed for data security

MAC layer connection feature (layer2)

- □ No IP configuration is necessary on CAP
- Both must be on the same layer2 segment
- Either Physical or virtual (layer 2 tunnels)
- IP layer (UDP) connection feature (layer 3)
	- Can traverse NAT if necessary.
	- UDP port 5246,5247
	- **□** If they are not on the same L2 segment, CAP must be provisioned with the CAPsMAN's IP

During Discovery process, CAP attempt to contact CAPsMAN using:

- □ Configured list of manager IP address
- List of CAPsMAN IPs obtained from DHCP server
- Broadcasting on configured interface using both IP and MAC layer protocols

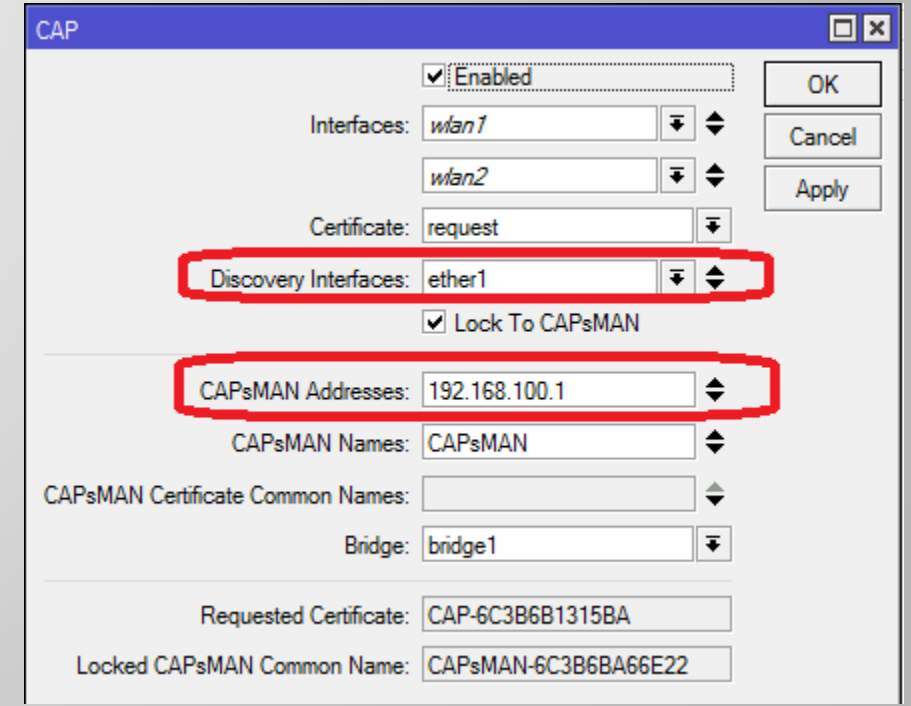

After building the list of available Manager, CAP select CAPsMAN based on:

 Caps-man-names option (Manager Identity)(if specified )

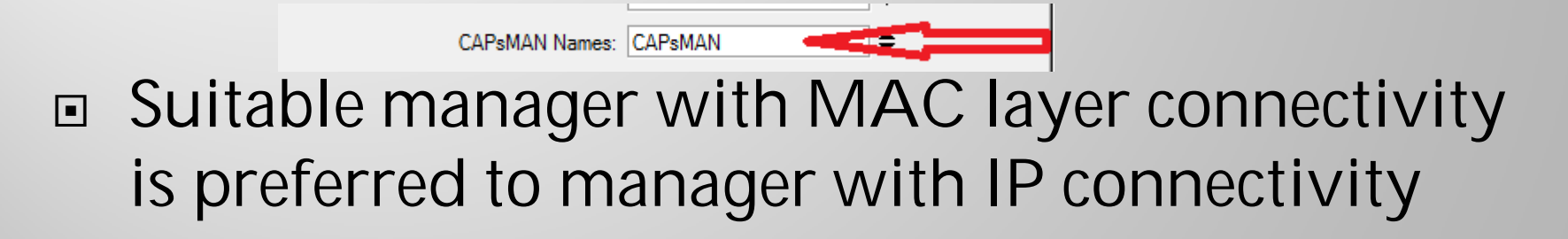

After Manager is selected, CAP attempts to establish DTLS connection. There are the following authentication modes possible:

- no certificates on CAP and CAPsMAN no authentication
- □ Certification configuration only on CAPsMAN

(**require-peer-certificate=no** on CAPsMAN)

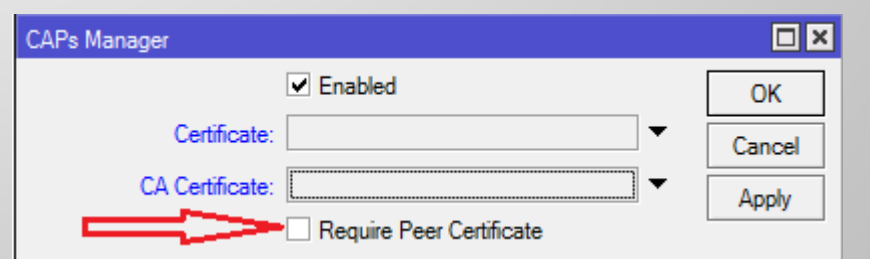

 Certificate configured on both (mutual authentication) (**require-peer-certificate=yes** on CAPsMAN)

#### CAP Auto locking to CAPsMAN:

□ CAP can be configured to automatically lock to CAPsMAN by: 1

(Use of certificate is mandatory for locking to work)

 CAP can be manually locked to CAPsMAN by: 2

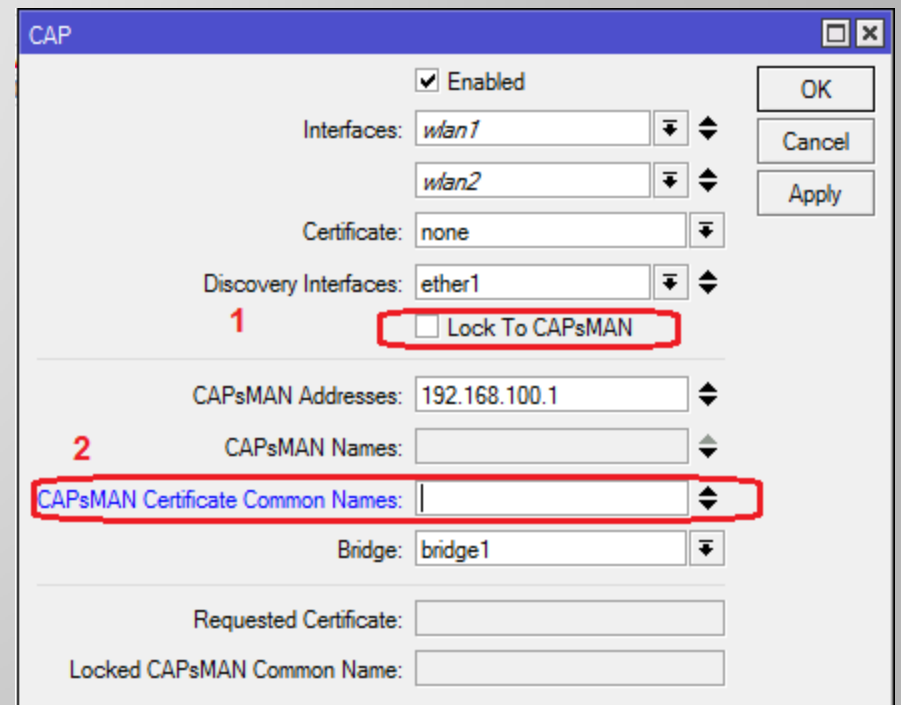

- □ CAPsMAN can be configured to generate necessary certificates automatically
- □ CAP can be configured to request certificate from CAPsMAN

#### **CAPsMAN Auto certificate configuration:**

- Certificate: 1. if set to **none**, will operate in no-certificate mode; 2. If set to **auto**, will attempt to issue certificate to itself
- ca-certificate: 1. If set to **none**, will not be able to issue certificate to itself or sign certificate requests from CAPs; 2. If set to **auto**, will generate self-signed CA certificate

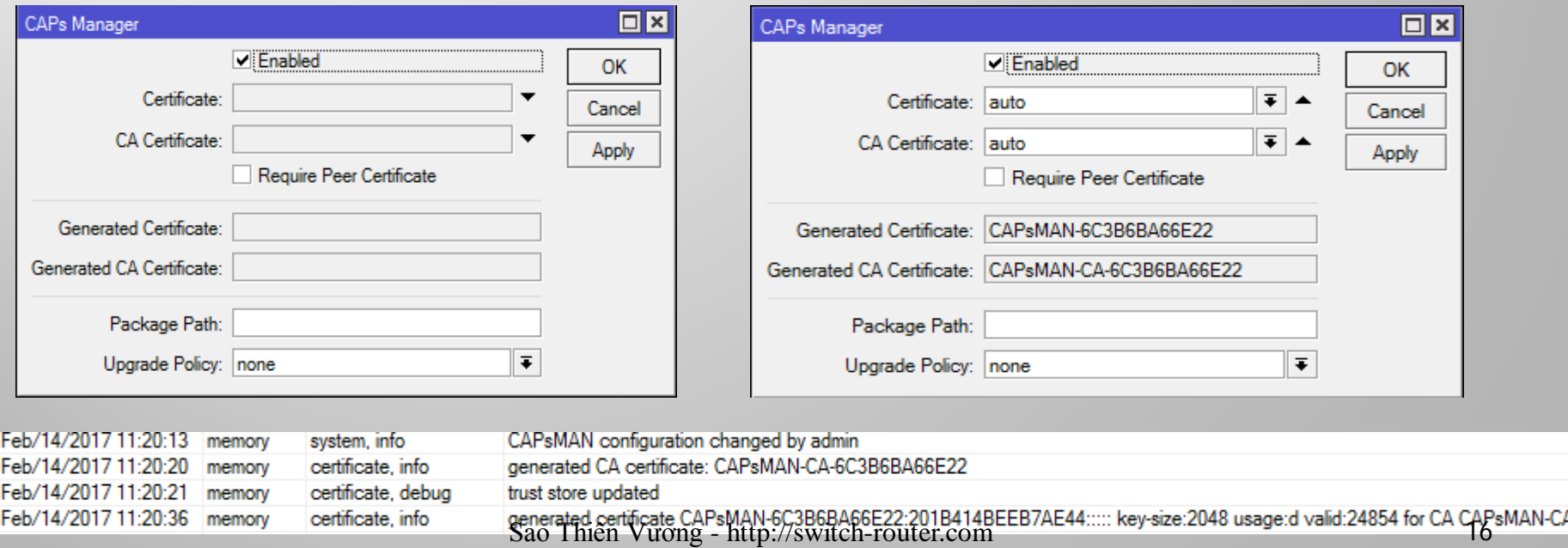

CAP Auto certificate configuration: □ CAP must be configured with setting **certificate = request**

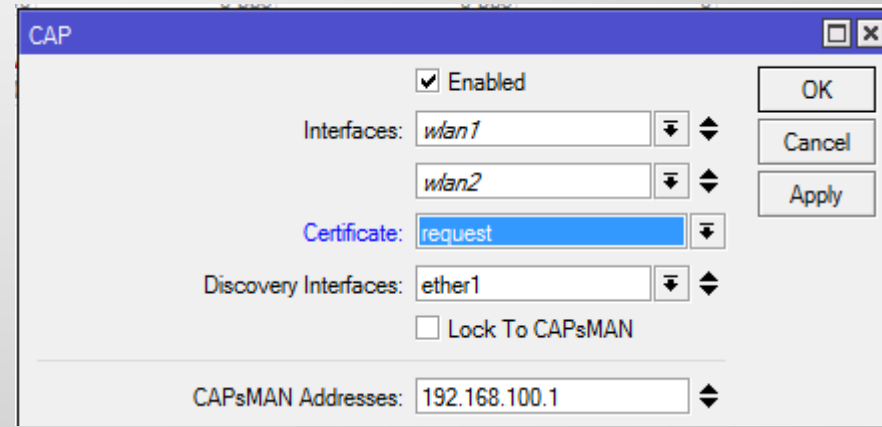

- □ CAP will initially generate private key and certificate request
- □ After connection establishment, CAP will request CAPsMAN to sign its certificate
- □ CAPsMAN will send CA certificate and newly issued certificate
- □ CAP will import these certificates in its certificate store

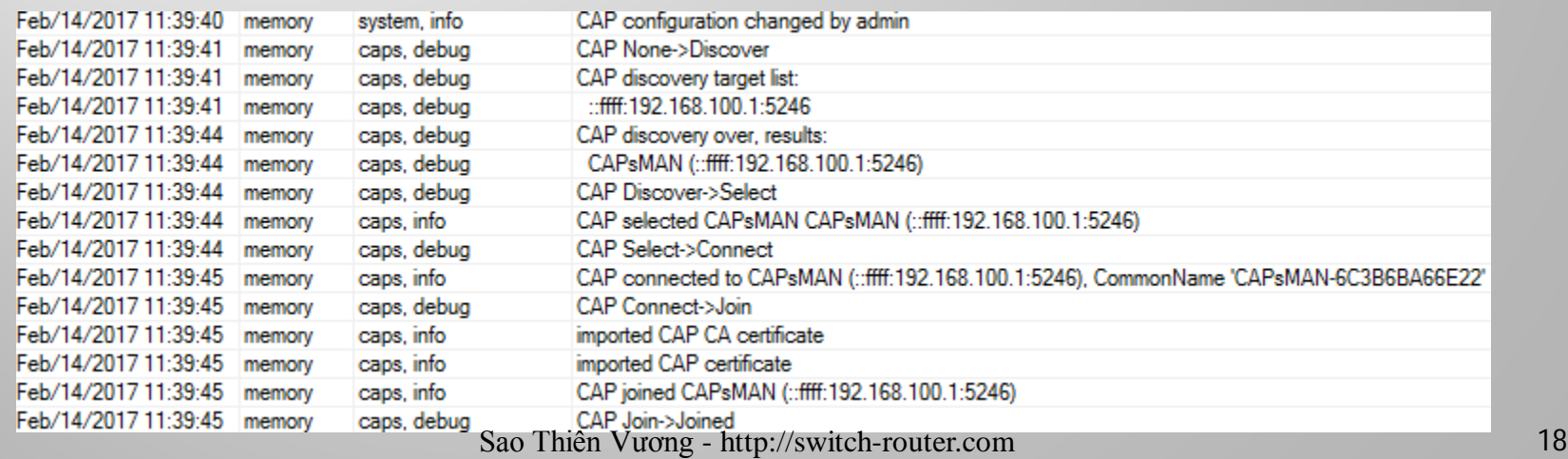

### **CAPSMAN Configuration**

□ Each wireless interface on a CAP that is under CAPsMAN control appears as a virtual interface on the CAPsMAN

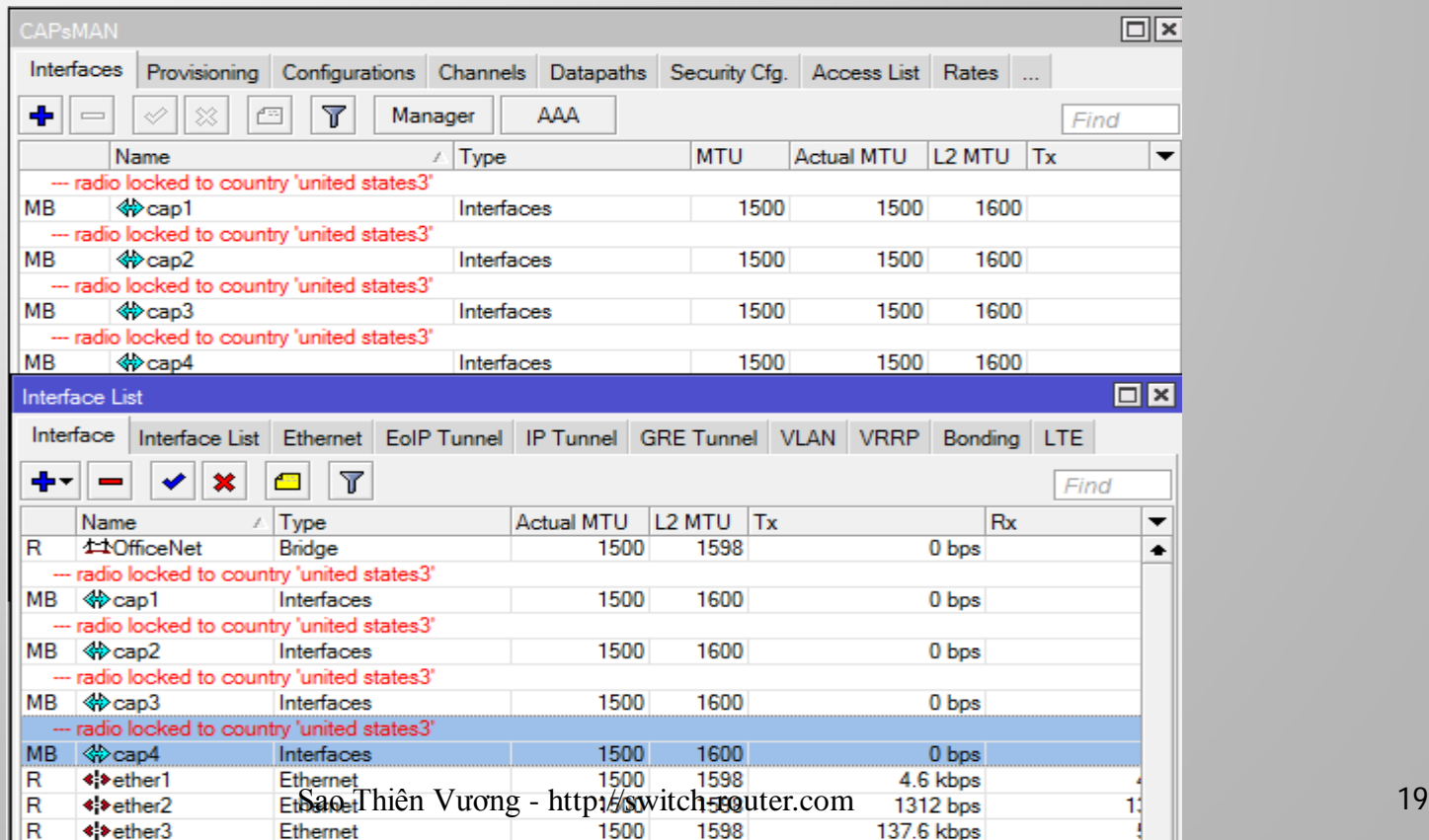

### **CAPSMAN Configuration**

Many wireless interface settings are able to be grouped together into named groups ('profiles') that simplifies the reuse of configuration

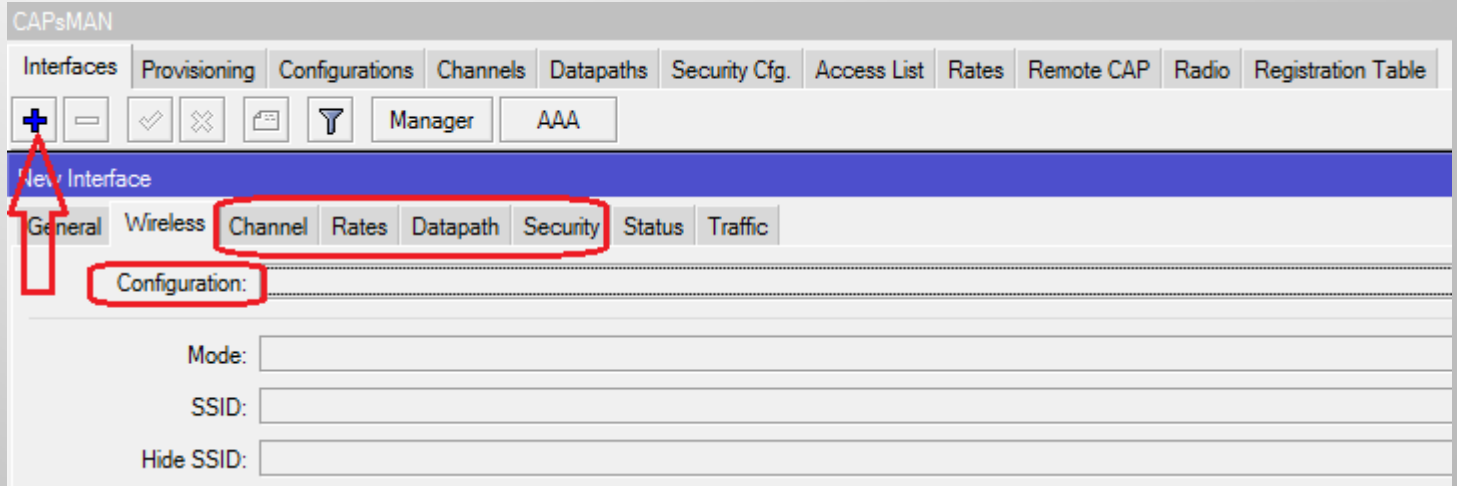

## **CAPSMAN Configuration**

Interface Settings and Profiles:

- Channel channel related settings
- **□** Datapath data forwarding related settings.
- Security security related settings, such as allowed authentication types or passphrase
- Rates rate related settings
- Configuration main wireless settings profile, includes settings such as SSID, and additionally binds together other setting profiles

Any profile setting can be overridden directly in an Interface Settings for maximum flexibility

### Interface Types

There are 2 types of interfaces:

 Master Interface: Holds the configuration for an actual wireless interface (Physical CAPs)

Master interfaces will become operational if it's enabled

□ Slave Interface: Holds the configuration for a Virtual AP (Virtual CAPs)

Slave interfaces will become operational only if both Master and Slave interfaces are enabled

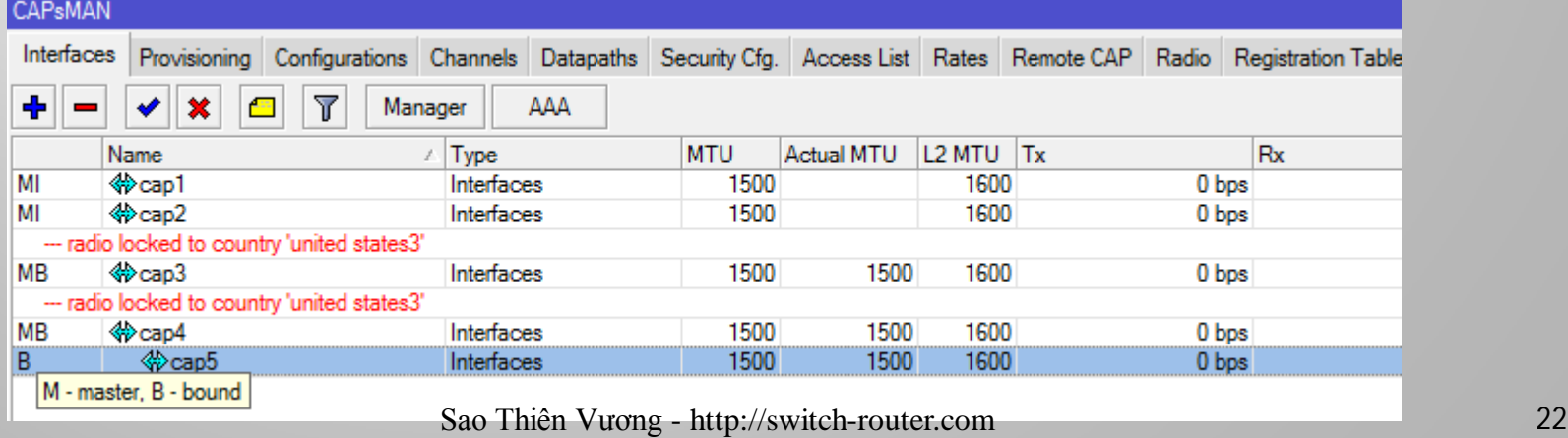

## Interface Types

Interfaces on CAPsMAN can be configured:

- Statically: Stored in RouterOSconfiguration and will persist across reboots
- Dynamically: exist only while a particular CAP is connected to CAPsMAN

### Network topology

#### □ Network topology for LAB

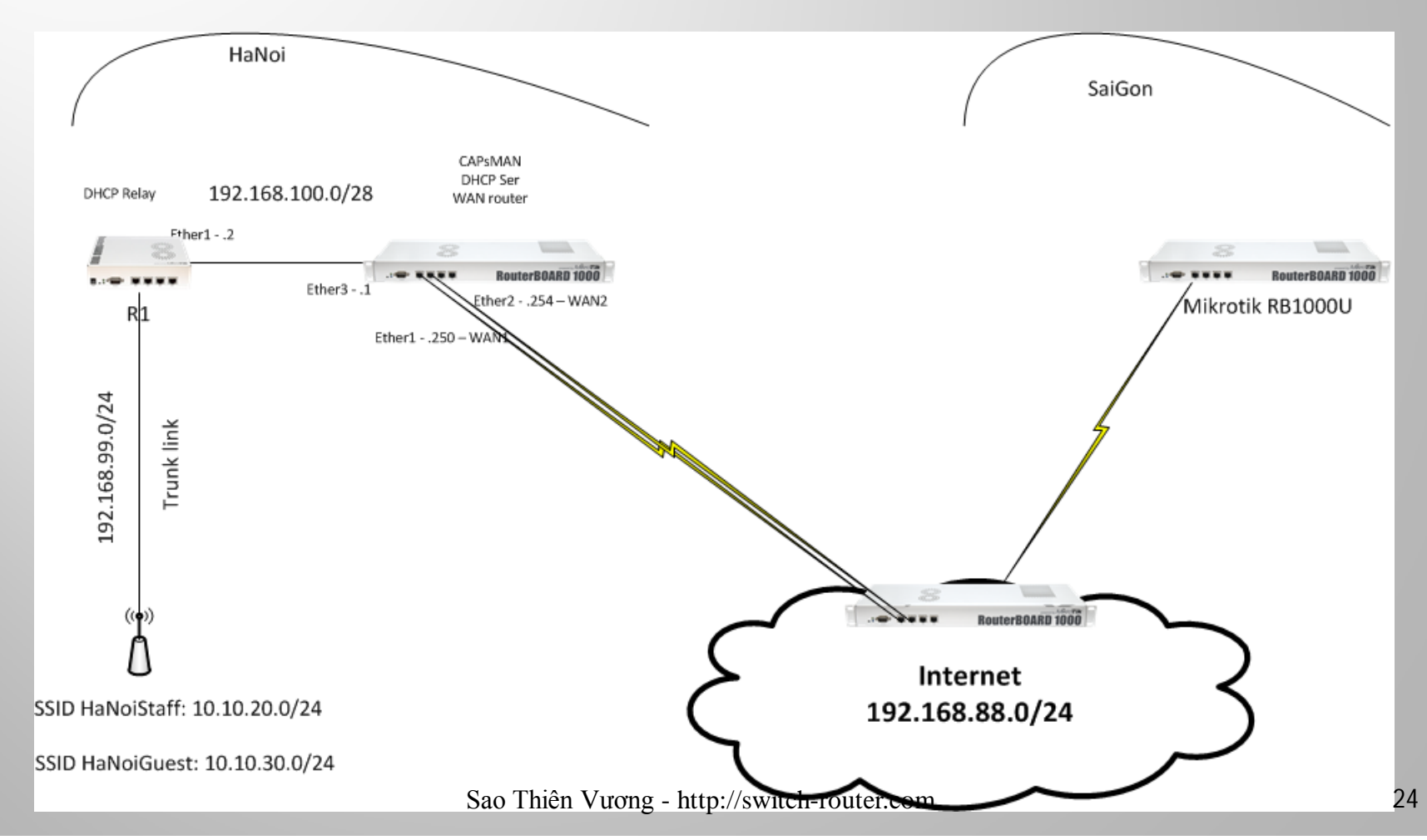

### Network topology

#### □ My "real" LAB

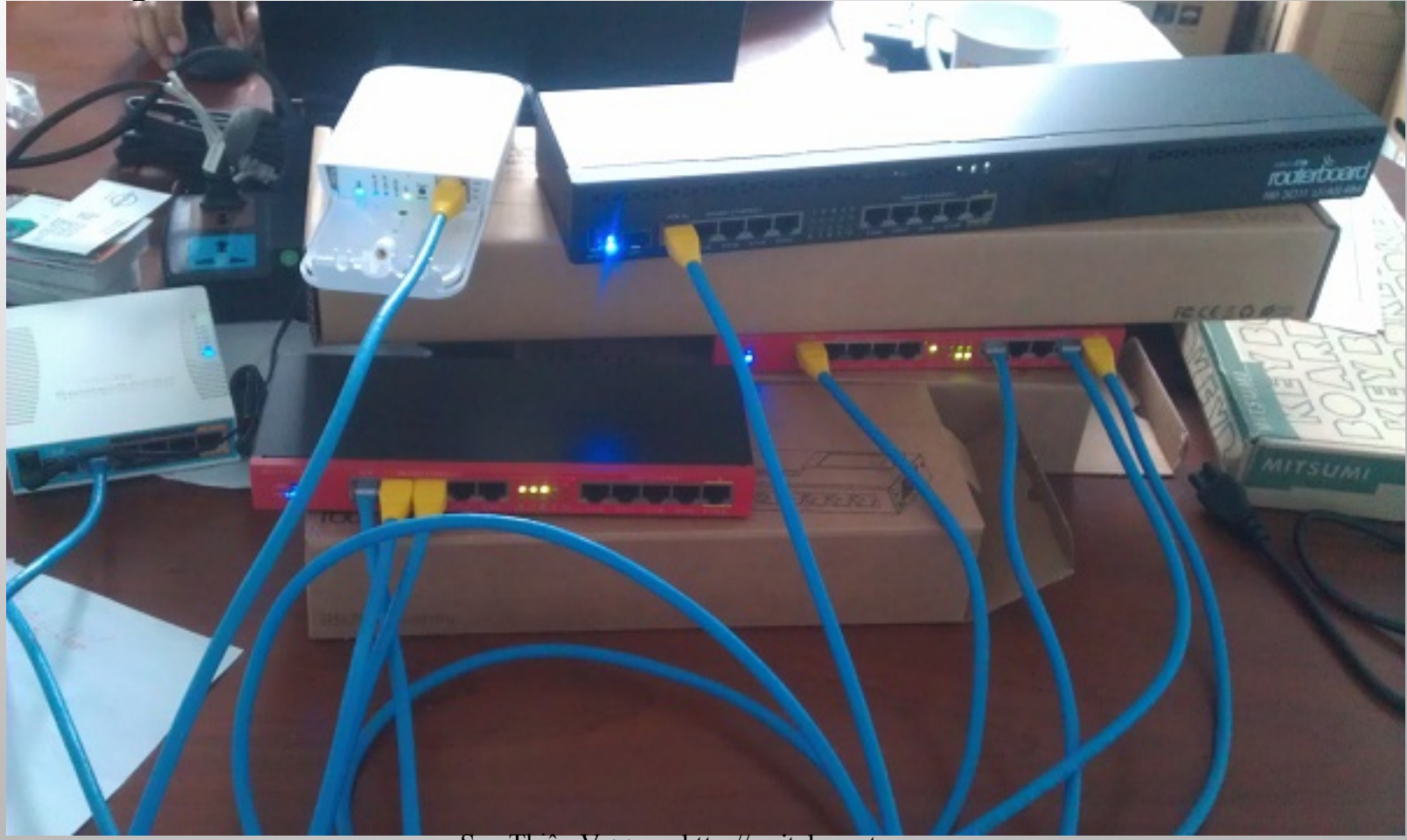

Sao Thiên Vương - http://switch-router.com

Requirements:

- Wireless LAN with 2 SSIDs for Staff and Guest
- □ Centralized Guest traffic for management.
- Unified Staff SSID with VLAN for Staff in corporate network.

Network information

- OSPF dynamic routing for Networks on R1 & WAN router.
- Network for Guest: 10.10.30.0/24
- Network for Staff: 10.10.20.0/24; VLAN ID 20

WAN router:

- Create Bridge interface for Guest
- □ Add IP configuration to Bridge interface
- Add DHCP server for Guest and DHCP for Staff
- R1 router
- □ Create Bridge interface for Staff
- Add IP configuration to Bridge interface
- Add DHCP relay for Staff
- □ Trunk ports for APs

#### □ WAN router:

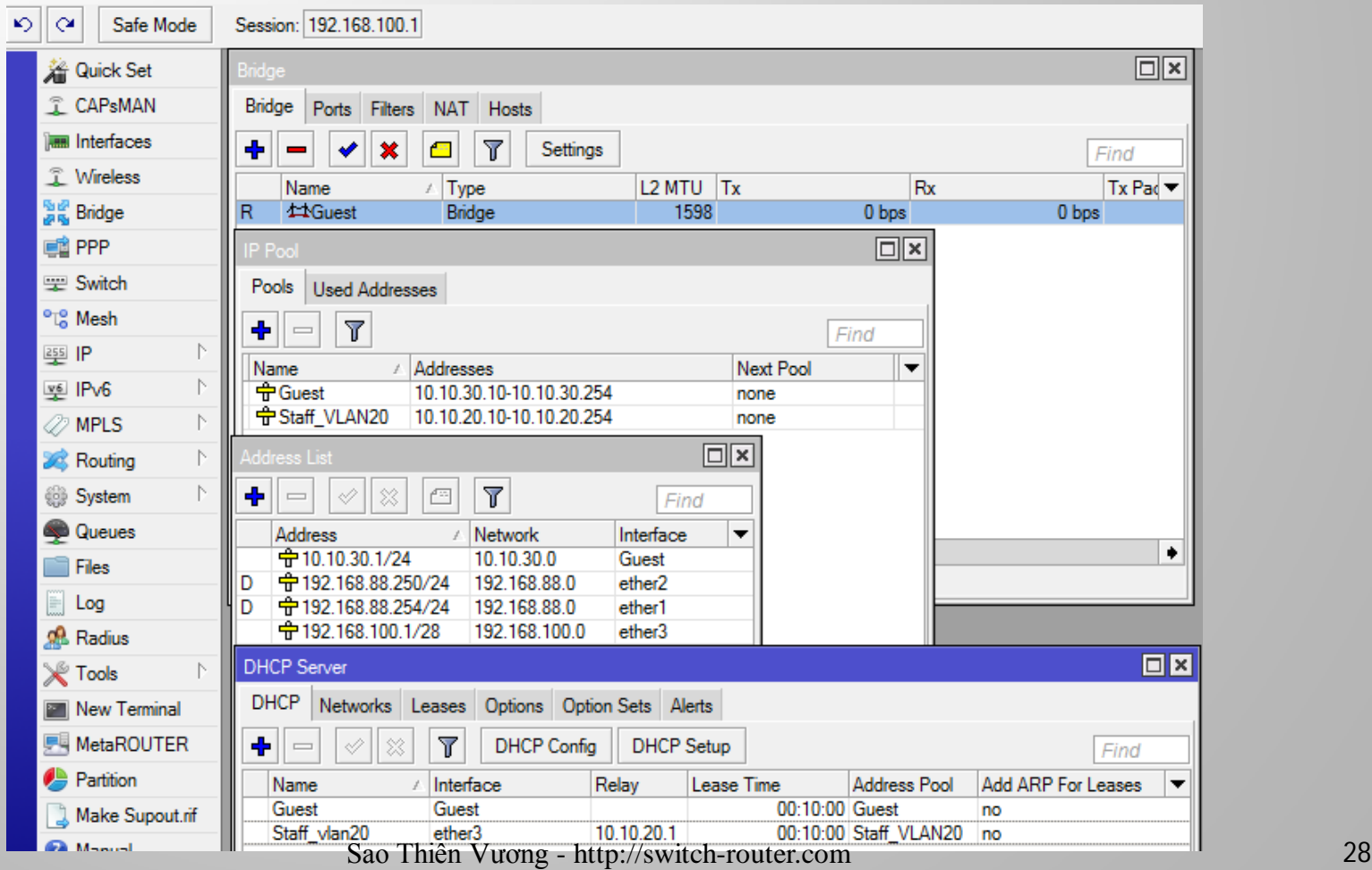

#### ■ R1 router

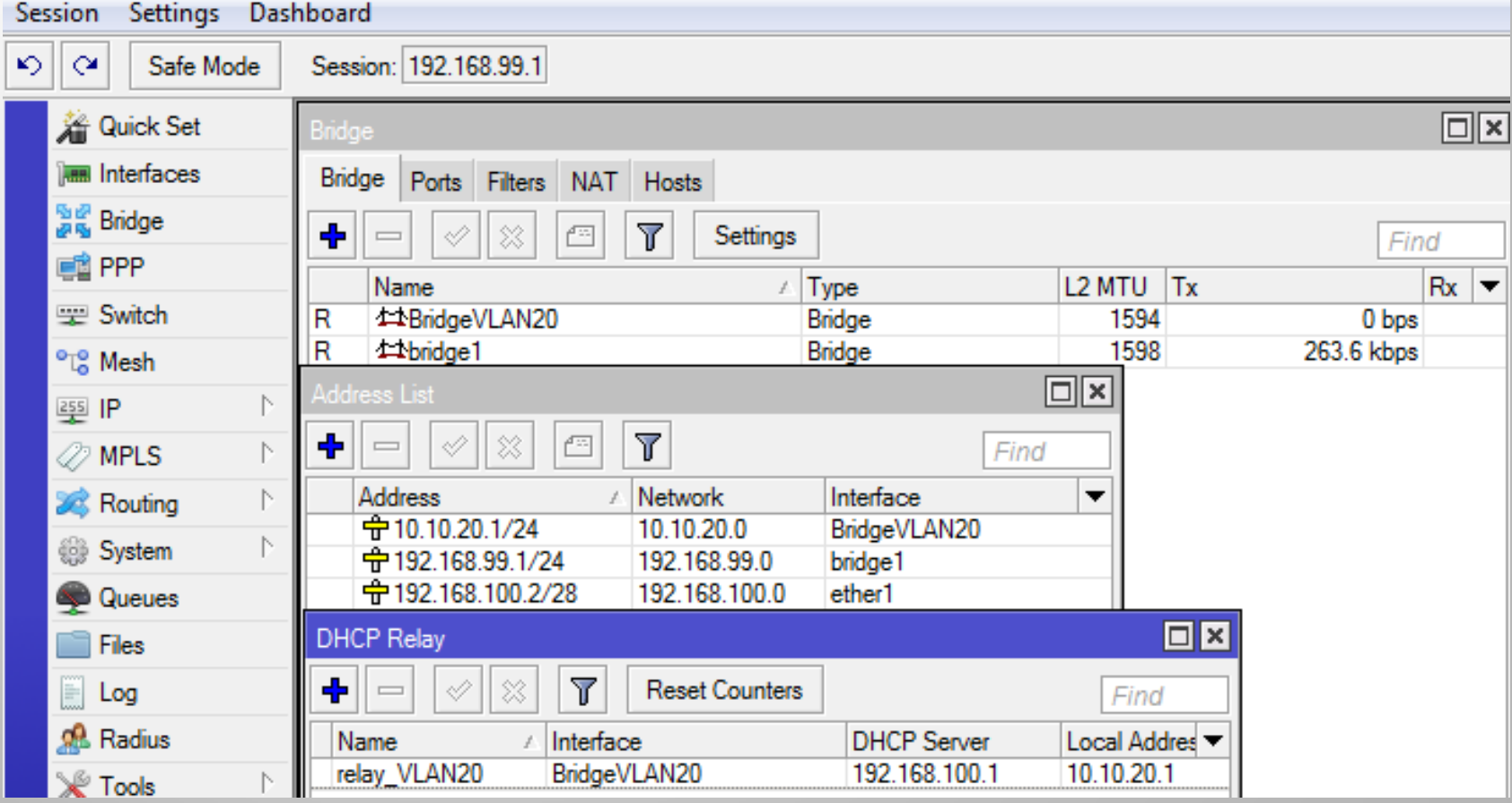

Sao Thiên Vương - http://switch-router.com 29

#### □ R1 router - trunking ports

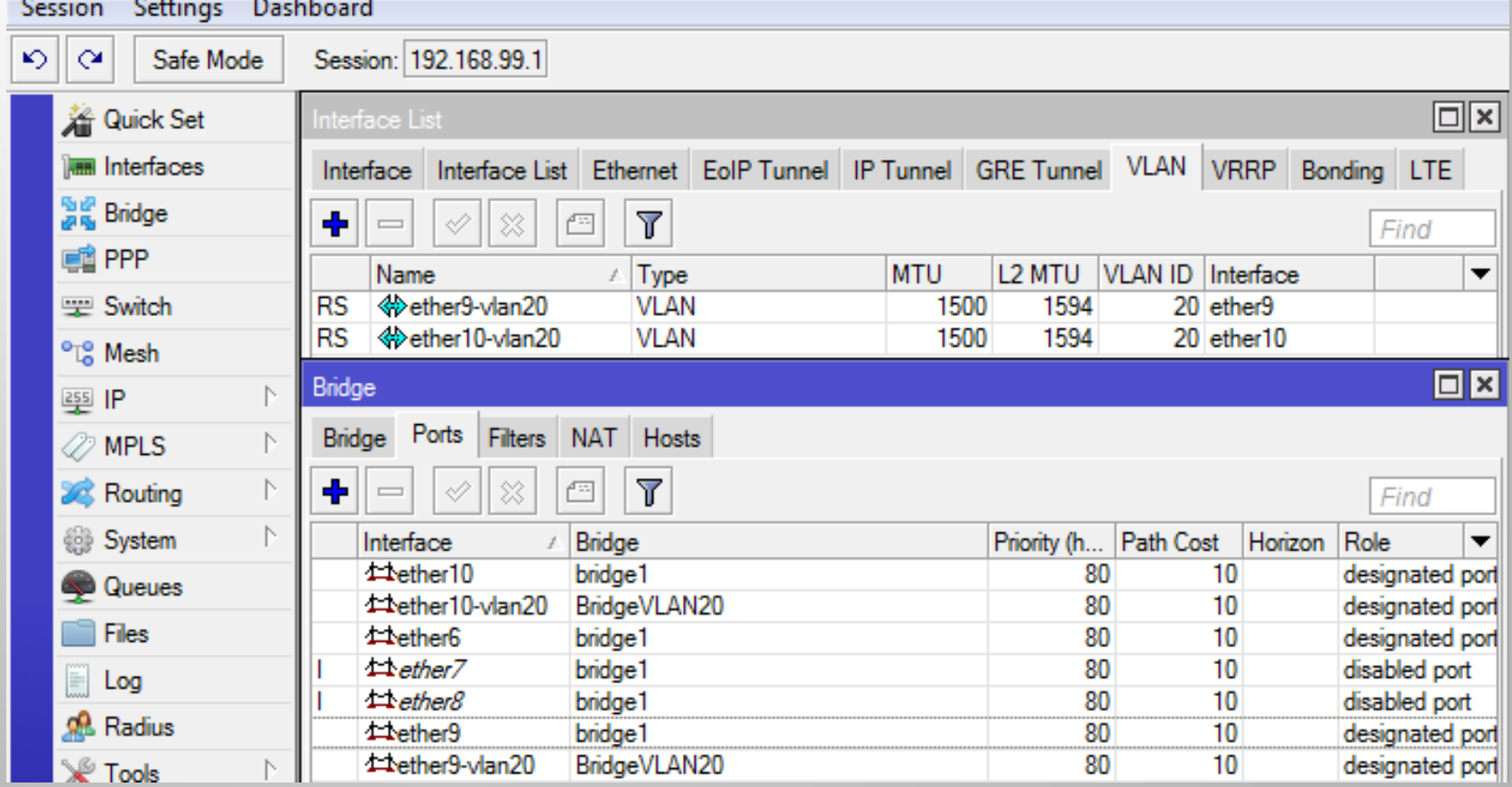

CAPsMAN Setup

- Enable CAPsMAN service
- Enable certificate and CA certificate auto on CAPsMAN
- □ Create CAPsMAN Configuration
- □ Create Provisioning rule

CAP Setup

- □ Enable CAP mode on the APs
- **□ Enable certificate request on the APs**
- □ Set Identity APs

#### □ Security Profiles

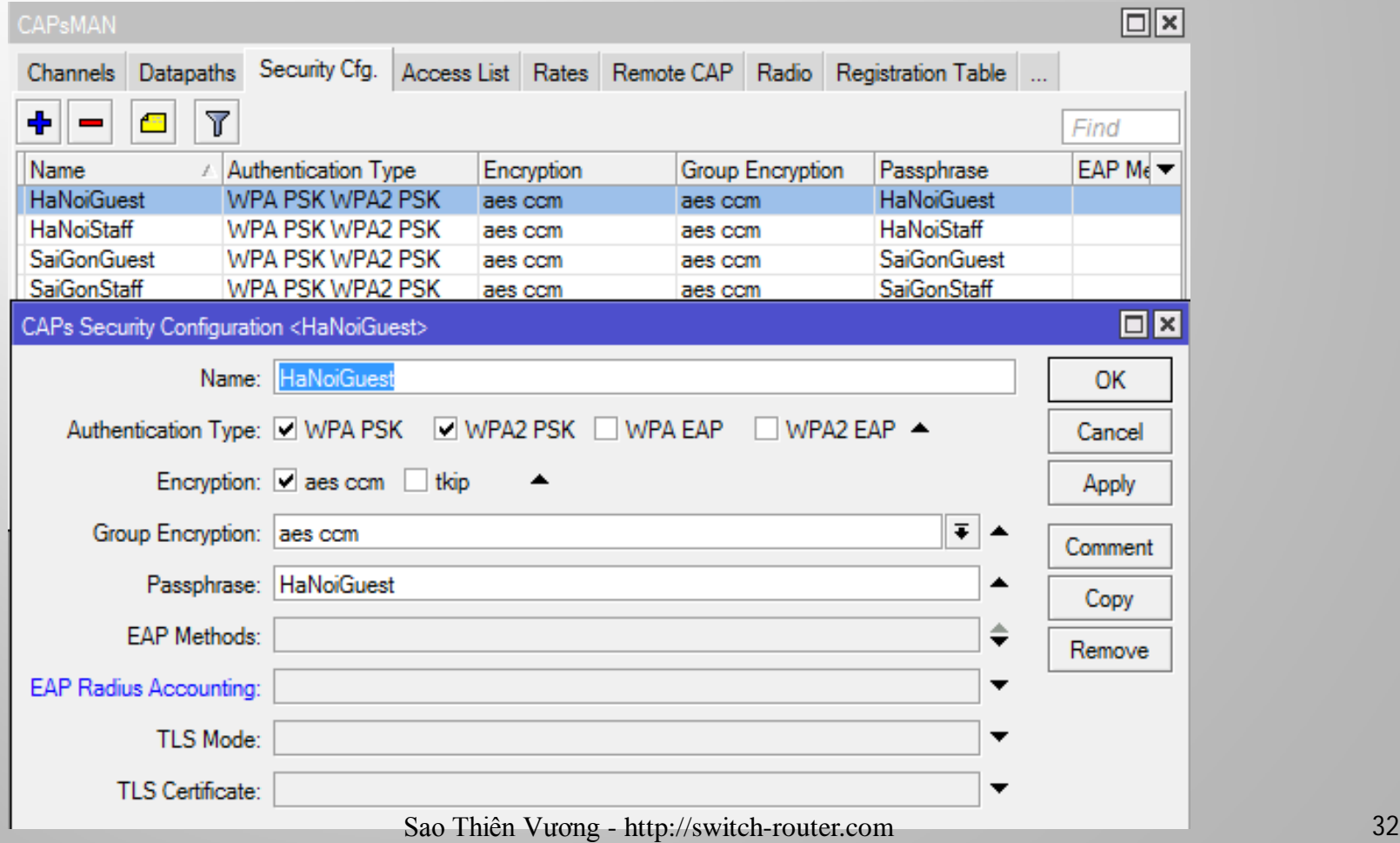

#### □ Datapath profiles

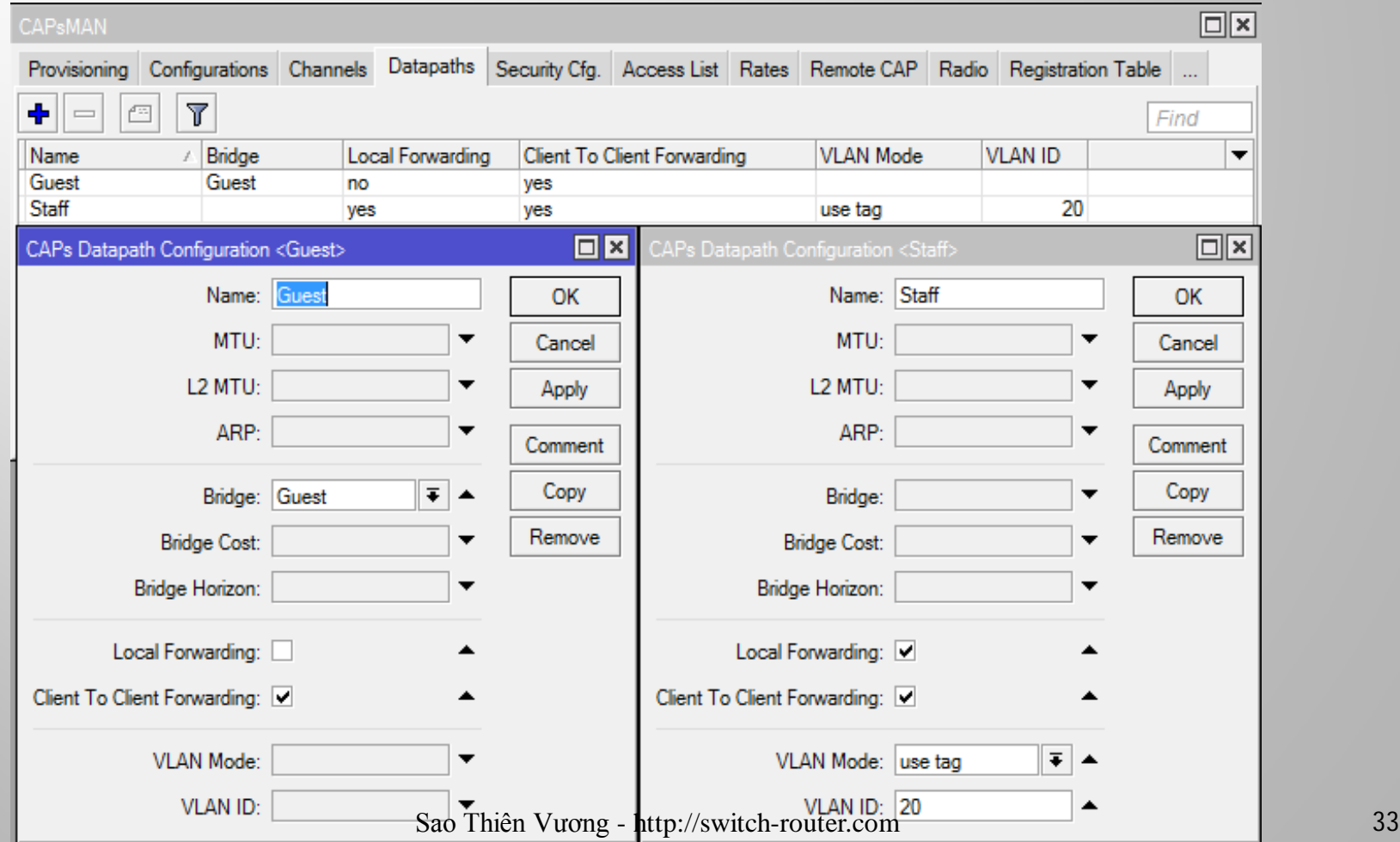

#### Configuration profiles

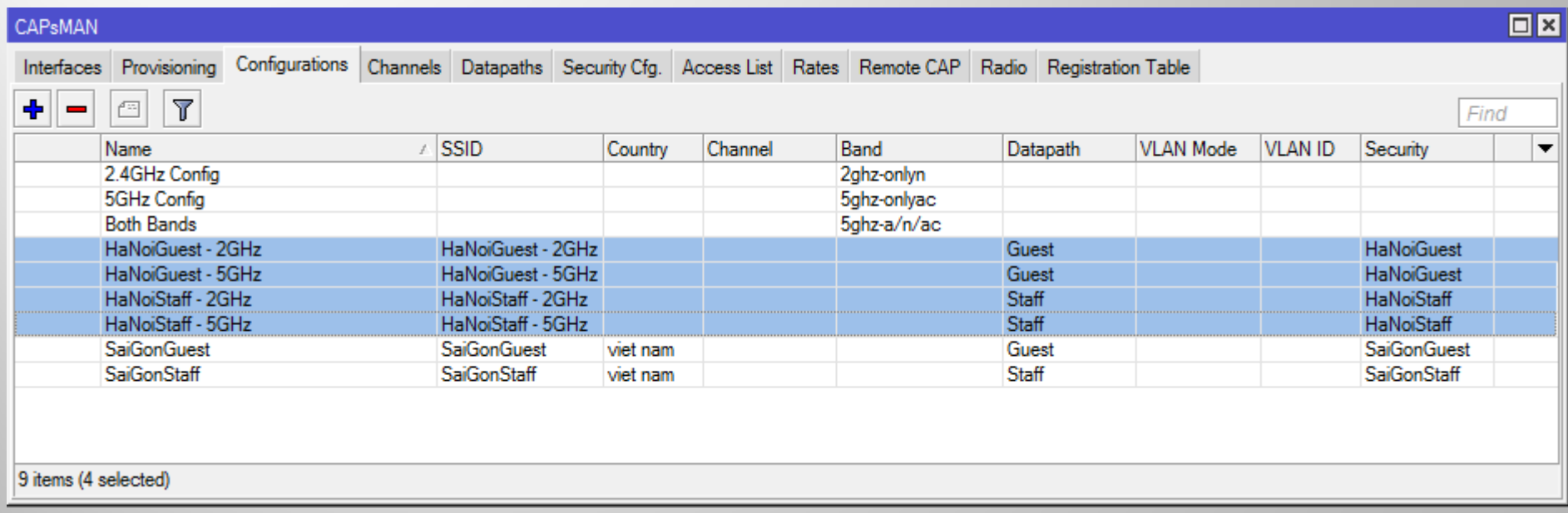

### APs provisioning

#### **Provisioning** is the process of connecting a new **APs** to wireless network

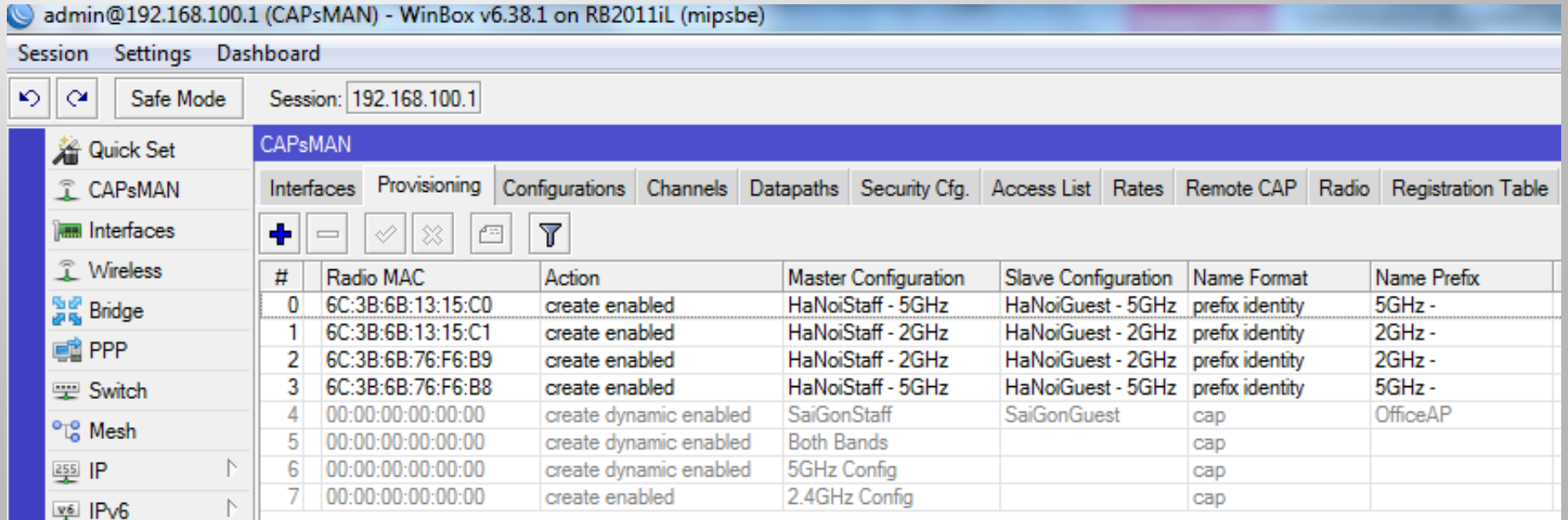

### CAP setup

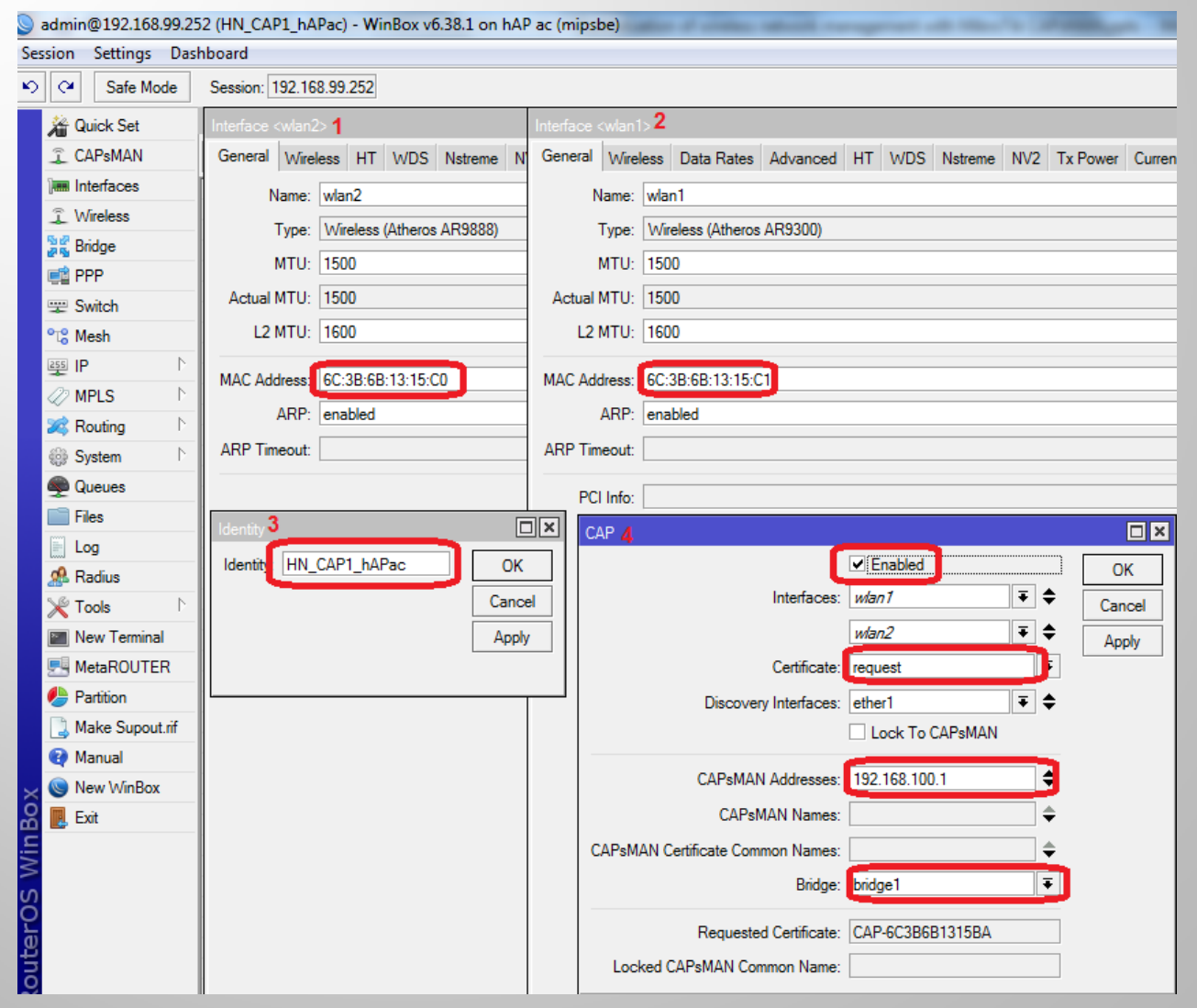

Sao Thiên Vương - http://switch-router.com

#### CAP2

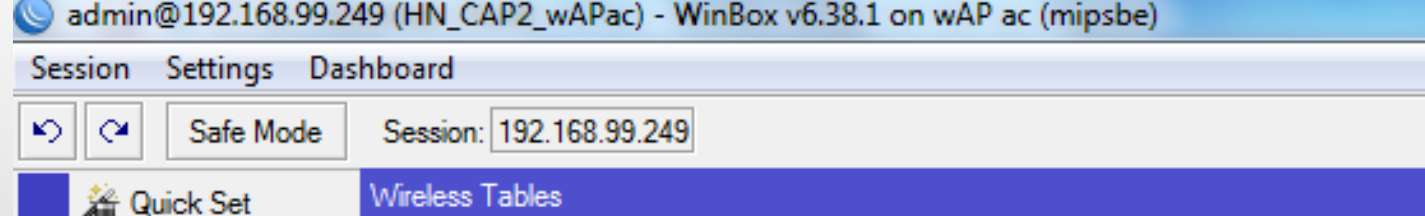

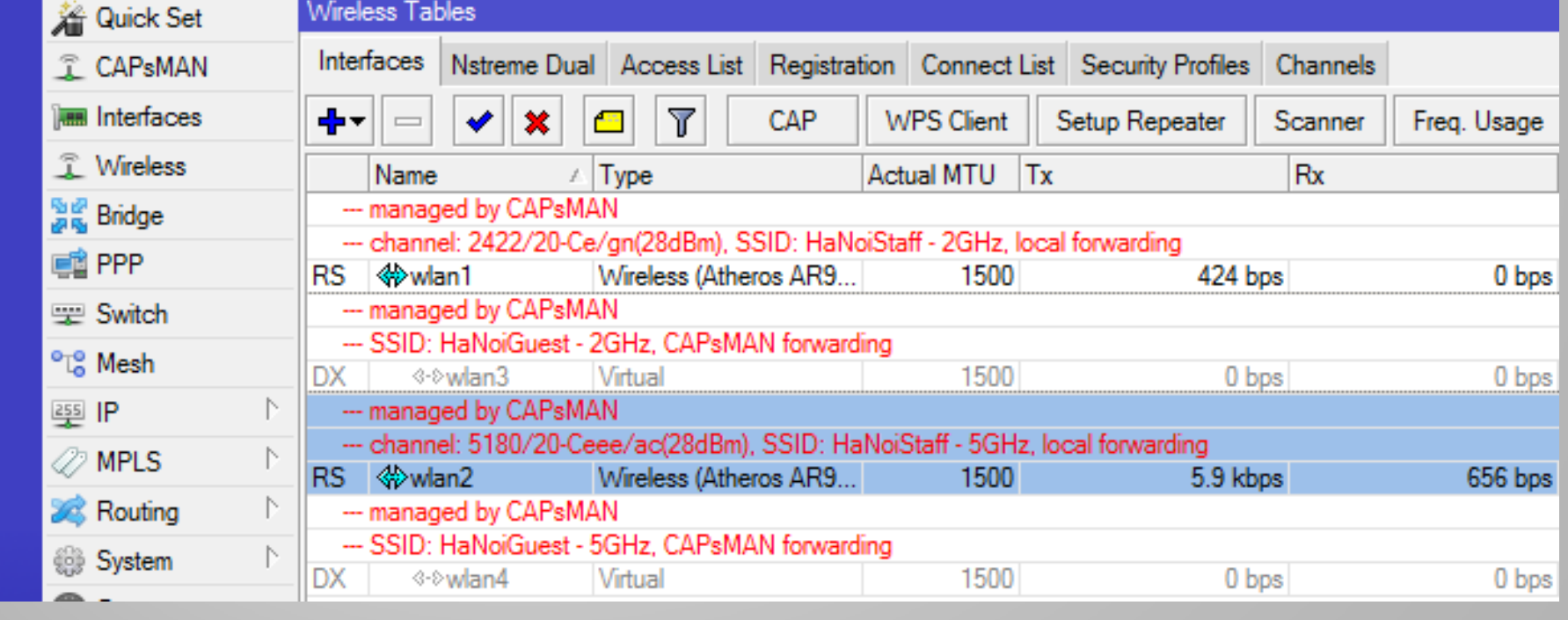

#### □ CAP1

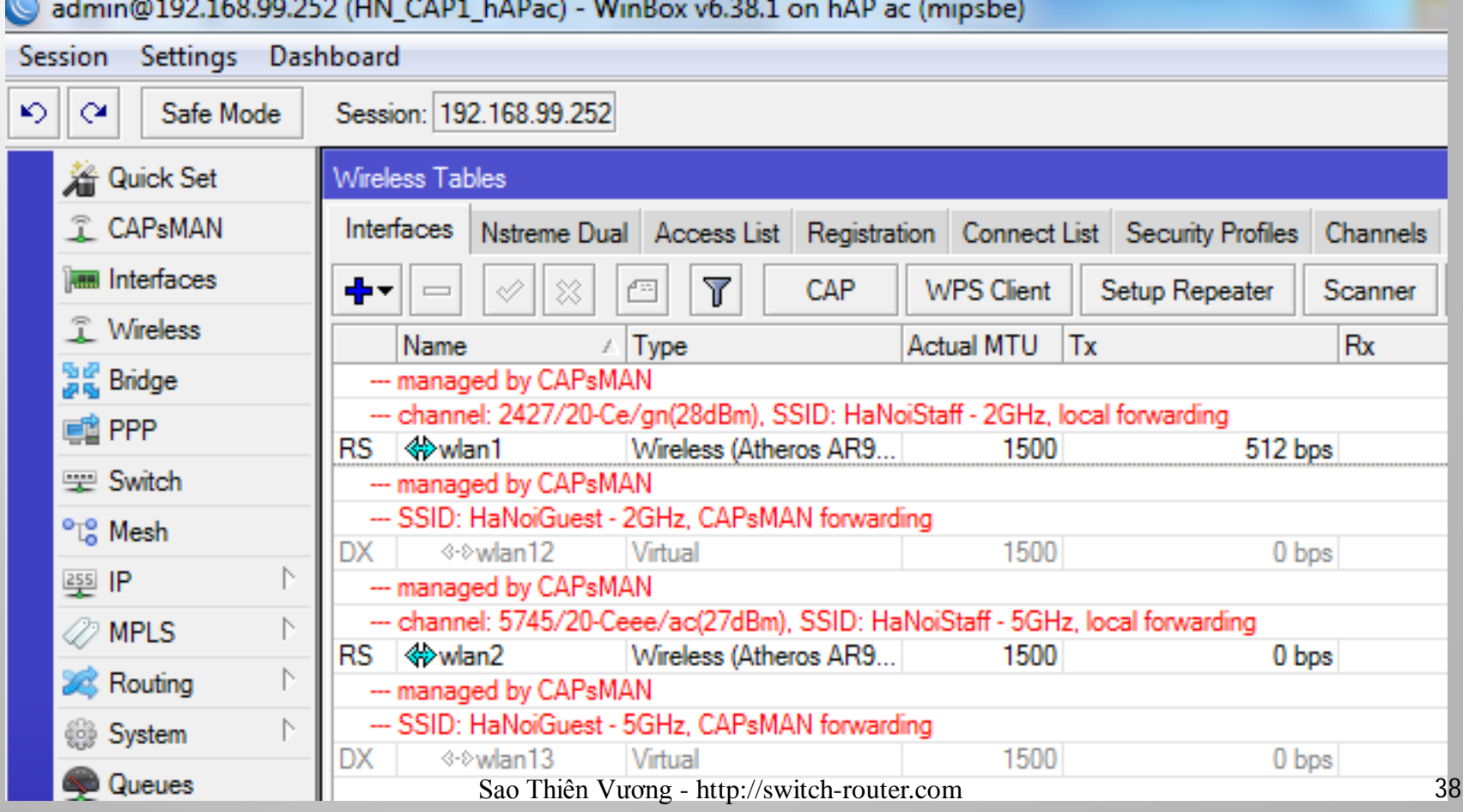

#### CAPsMAN – radio

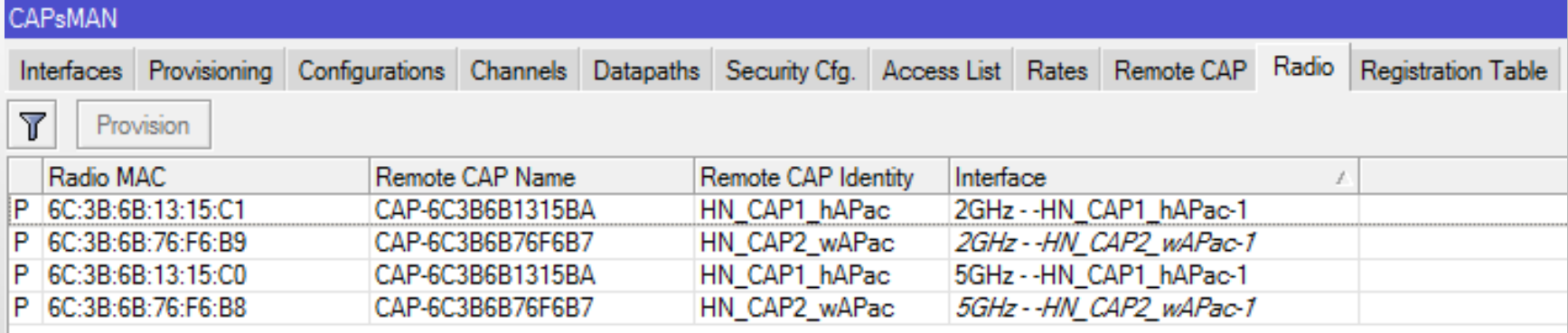

#### CAPsMAN – Remote CAP

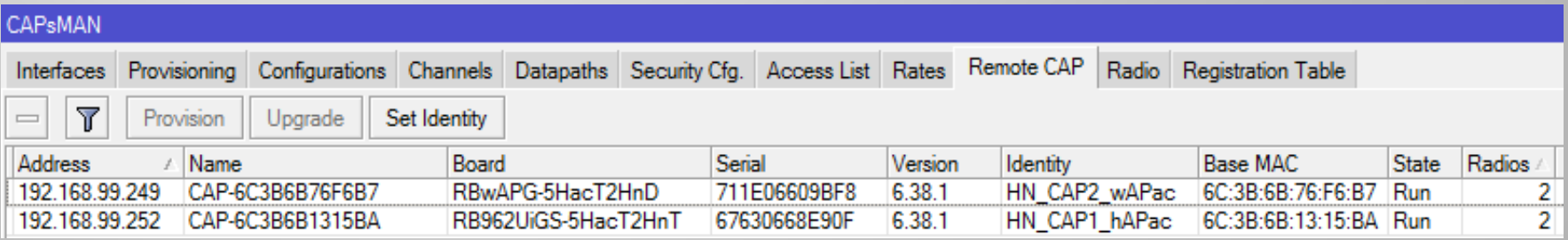

#### □ CAPsMAN - Interfaces

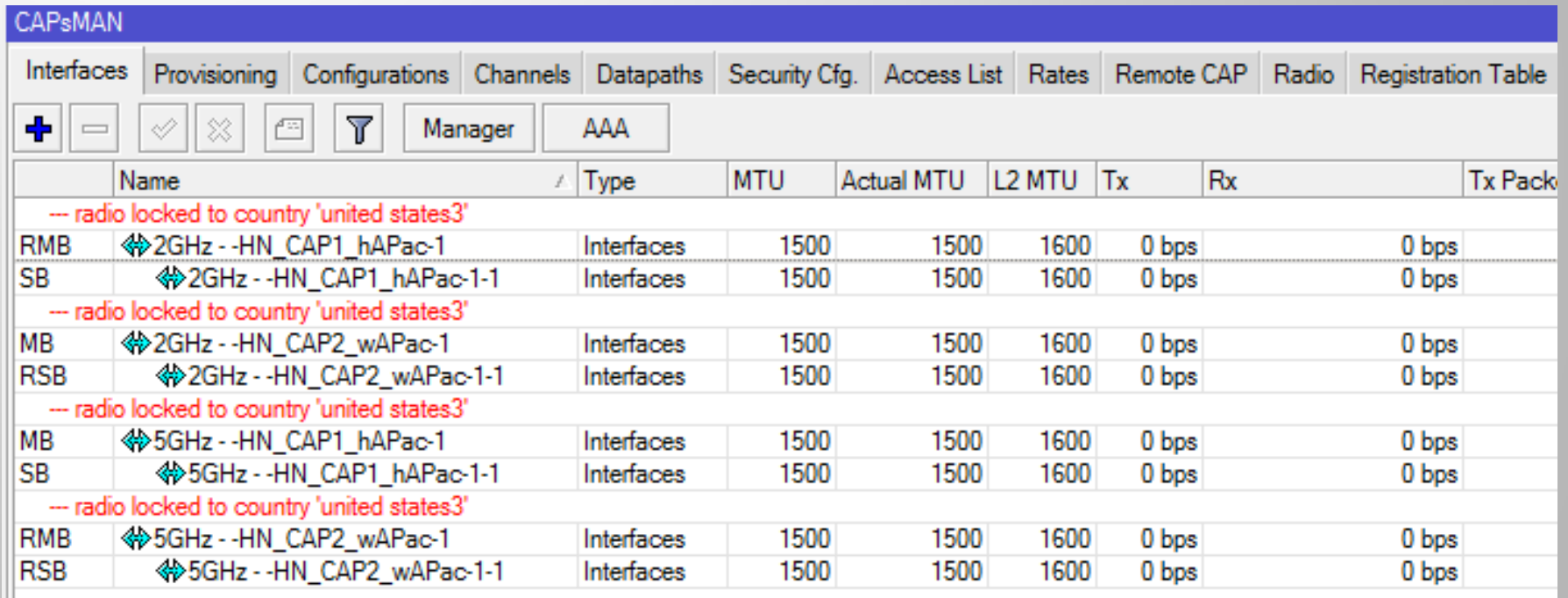

#### □ CAPsMAN - Registration Table

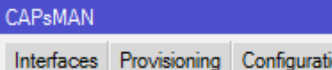

 $\Box$   $\overline{\triangledown}$ 

ions Channels Datapaths Security Cfg. Access List Rates Remote CAP Radio Registration Table

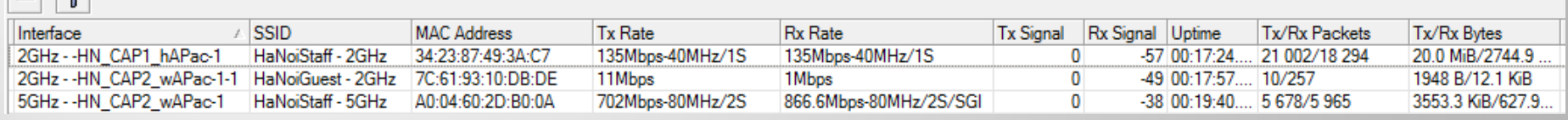

#### □ DHCP – leases

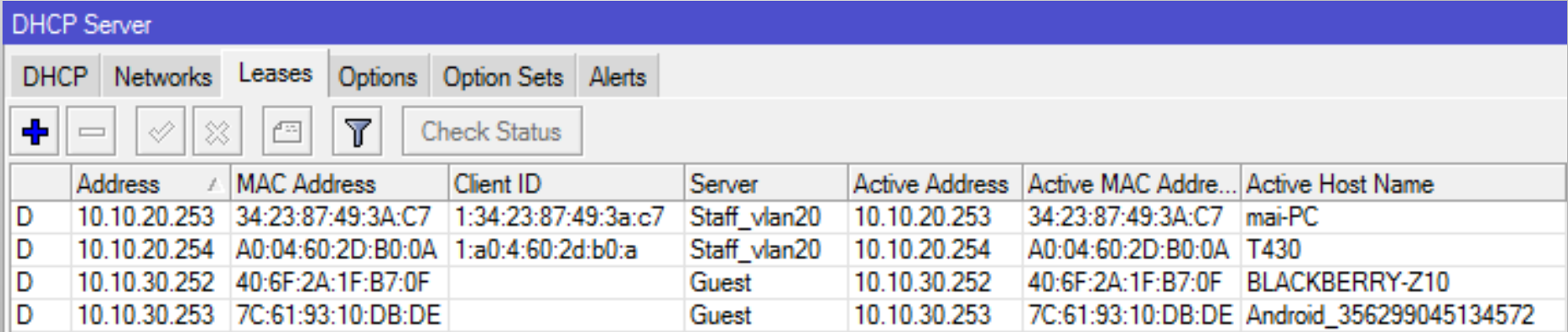

## Additional configuration

- **□ Enable Require Peer Certificate to prevent** rouge APs associate with CAPsMAN
- Enable auto or manual Lock to CAPsMAN to prevent rouge CAPsMANs
- Firewall rules for Guest traffic only access Internet

### Questions?

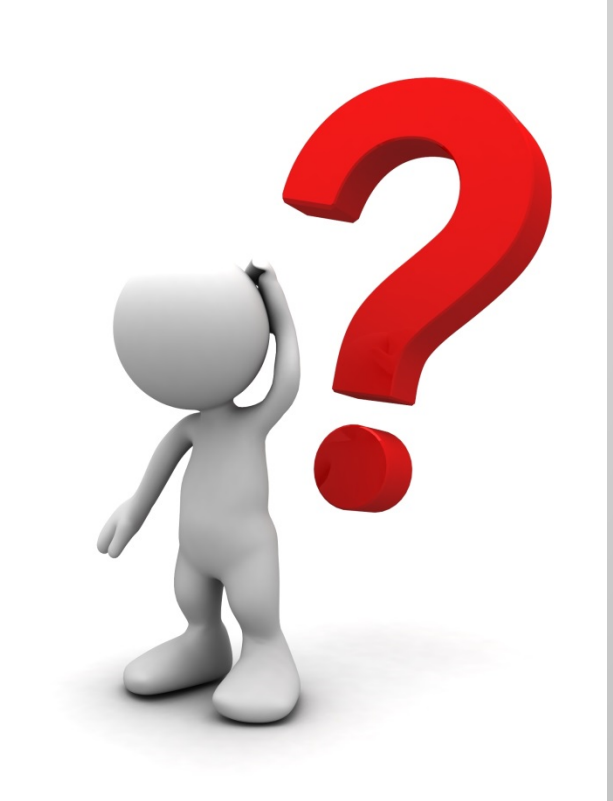

#### THANK YOU!

Sao Thiên Vương - http://switch-router.com 43